# 配色の可視化と配色技法の推定による イラスト制作支援ツールの開発

江馬龍之介 $1, a$ ) 横山大作 $1, b$ )

概要:イラストの色塗りにおいて配色は,作品の印象を決定づける要素の一つである.一般的に色を塗る 際、イラストレーターは経験に基づいて色塗りを行っているが、初心者は経験が浅いため配色バランスが 崩れてしまいやすい.そのため,使われている色の数や色相の配置を利用者が把握することが重要である. そこで,本研究ではキャンバス上の配色を色相環に可視化するとともに,意図に近いバランスの取れた配 色技法を推定して,同様に表示する手法を提案する.推定は代表的な 6 種類の配色技法の中から行うこと にした.配色バランスが取れているイラスト 20 枚に対して提案システムを試したところ,8 割のイラスト に対して正しく主要な色の抽出が行われ、キャンバス上の配色を可視化することが出来た. また、6割の イラストに対して推定された配色が納得できる結果になった.

# **1.** はじめに

イラストの色塗りにおいて配色は,作品の印象を決定づ ける要素の一つである.一般的に色を塗る際,イラスト レーターは経験に基づいて色塗りを行っているが、初心者 は経験が浅いため配色バランスが崩れてしまいやすい.具 体的には極端に彩度の高い色が色塗りの大きな面積を占 めてしまっていたり,異なる色相の色を多く使いすぎてし まったりすることなどが挙げられる.このような初心者の 課題に対処するためには,よく知られている配色技法を活 用することが役立つ [3].また,既存のイラストアプリの多 くは配色のバランスを可視化するシステムは実装されてお らず,ユーザが絵を見ながら配色を把握する必要がある. しかしながら、初心者が配色のバランスを正確に把握し, 修正することは難しいと考えられる. 1186 情報処理学会 インタラクション 2024 IPSJ Interaction 2024 3B-27 2024/2/28 © 2024 Information Processing Society of Japan

そこで我々は,よく知られている配色技法をキャンバス 上の配色から推定し,制作を支援する手法を提案する.支 援システムを利用することで,配色バランスをより鮮明に イメージすることを可能にし,利用者が円滑に色塗りを行 えるようにすることを目指す.

作成したシステムの利用イメージを図1に示す. キャン バスから色の情報をリアルタイムに取得し,現在の配色と して色相環上に黒で描画,それに対して推定されたバラン スの良い配色を色相環上に有彩色 (赤または緑) で描画する

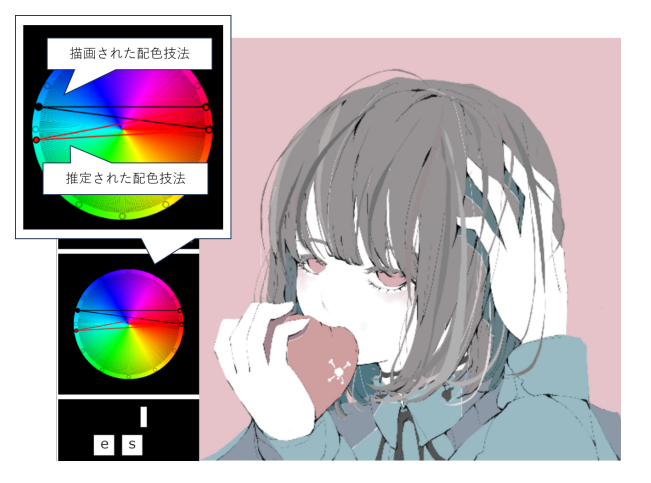

図 **1** システム利用例 実際に描画された色に対して測定を行い,そ の配色を色相環に黒で描画する.それに対して推定された配 色を有彩色 (赤または緑) で描画する.(絵: ノーコピーライト ガールより [2])

ことによってユーザの配色支援を行う. 配色技法は、よく 知られている 6 種類の配色技法の中から現在のキャンバス の配色を基に最も近いと考えられる配色技法を提示する. キャンバス上の色の現在の配色と,推定されたバランスの 良い配色の 2 種類を見比べることで,利用者はバランスの 取れた配色をイメージしながら色を塗ることができる.

配色バランスが取れているイラスト 20 枚に対して提案 システムを試したところ、使われている配色は8割、推定 された配色は 6 割のイラストに対して,人が判断する配色 と同じ配色を推定できた.提案手法はイラスト初心者が配 色を決定するためのある程度の指針になると思われる.

<sup>1</sup> 明治大学 (Meiji University)

a) ee $207008@$ meiji.ac.jp

b) dyokoyama@meiji.ac.jp

本論文の構成は以下の通りである.第 2 章で関連研究に ついて記述する.第 3 章で提案手法についての説明を記述 し、第4章でその評価について記述する. 最後に、第5章 で本論文のまとめを記述する.

#### **2.** 関連研究

ユーザの配色を支援する方法として,使うべき色の組み 合わせを推薦してくれる手法が挙げられる.例えば Web サービスの Adobe Color[1] は入力画像の中でカラフルや ダークなどのカラームードを基に 5 色のカラーパレットを 作成する. このサービスはカラーパレットを推薦してくれ るが、配色技法などを提示してくれるわけではない.

配色の推薦に関する研究は様々なものがある [4][5]. Qiu ら [6] はベクターグラフィック文書のためのマルチモーダ ルな色の推薦を提案した.これは画像イメージや周辺テキ ストなどからカラーパレットを推薦し,デザインに組み込 む.この研究は完成したコンテンツに対して推薦が行われ るため,色塗りをしている最中に配色を推薦してもらうこ ととは目的が異なる.

### **3.** 提案手法

提案手法では,利用者が配色バランスをより鮮明にイ メージすることを目的としてキャンバス上の色を基に配色 を支援する. イラスト初心者が直面する問題として、配色 バランスが崩れてしまうことが挙げられる.具体的には色 を使いすぎてしまったり,配色を気にせずに色を適当に選 んでしまうことが原因である. そのため、使われている色 の数や色相の配置を利用者が把握することが重要である. そこで,本研究ではキャンバス上の現在の配色を色相環上 に可視化するとともに,キャンバス上の配色と最も近い配 色技法を推定し、色相環上に表示させる. これにより、初 心者であっても配色をより具体的にイメージすることが可 能になり、バランスの取れた配色を実現することが可能に なる. 1187 (1973 - 1978 - 1978 - 1978 - 1978 - 1978 - 1978 - 1978 - 1978 - 1978 - 1978 - 1978 - 1978 - 1978 - 1978 - 1978 - 1978 - 1978 - 1978 - 1978 - 1978 - 1978 - 1978 - 1978 - 1978 - 1978 - 1978 - 1978 - 1978 - 1978 - 1978

提案システムの構成を図 2 に示す. 初めに、キャンバス 上の色の情報を PCCS\*1で使われている 24 階調に分割し 色相の頻度分布を抽出する.次に,頻度分布よりベースカ ラーやマイノリティカラーを抽出し,3.2.2 で説明される推 定アルゴリズムを用いて,抽出された色を基準として最も 近い配色技法を推定する. 最後に、使われている配色と推 定された配色を色相環上に表示する.具体的な手順は以下 に記す.

#### **3.1** 色相分布分析

初めにキャンバス上に塗られている配色の取得方法につ

いて記述する.キャンバスから色情報を均等にサンプリン グしていく.サンプリングされたデータを色とその色の出 現回数のデータに変換し、人の目では黒や白に見える色や 出現回数が非常に少ない色が除かれるように明度と彩度, 出現回数を限定して有効な色を決定する.

実装ではサンプリングは 100 *×* 100 のグリッド状に行っ た.また彩度が 20 以上かつ, 明度が 25 以上 80 以下,サン プリング後の出現回数が 3 回以上のデータを有効な色とし て判断するように設定している.

なお,人物画を対象としたため,肌の色や線画の主線の 色,影の色は無効な色として設定した.

#### **3.2** 配色技法推定

使われている配色を基に利用者が意図していると考えら れる配色技法を推定する.

**3.2.1** 配色技法

配色の推定を行うにあたって,よく知られている配色技 法から6種類を選び、その中から最も近い配色技法を選択 することにした.以下,利用する配色技法の説明を行う. 図 3 はそれぞれの技法の色相環上の位置関係である.

- ドミナントカラー配色**:** 3 色以上を使った配色で,同一・ 隣接・類似色相を用いる配色 (色相差: 0~3)
- ダイアード配色**:** 色相環で向かい合う 2 色を用いる補色 色相配色 (色相差: 12)
- スプリットコンプリメンタリー配色 補色関係にある2色 のうち、どちらか一方の色相を分裂させて2色にする 分裂補色配色 (色相差: -)
- トライアド配色**:** 3 色を色相環が 3 等分になるように分割 する配色 (色相差: 8)
- テトラード配色**:** 4 色を色相環が 4 等分になるように分割 する配色 (色相差: 8)
- ヘクサード配色**:** 6 色を色相環が 6 等分になるように分割 する配色 (色相差: 4)
- **3.2.2** 配色推定アルゴリズム

キャンバスの色の数に適した配色が推定されるように図 4のアルゴリズムで意図に近い配色を求める. 3.1 の方法 で取得した色相分布の色の数で大まかに分類し,その後個 別の条件を基にキャンバス上の配色に最も近いとされる配 色技法を推定する.

本アルゴリズムを実現するために使用している個別機能 には以下がある.

平均色相測定**:** いくつかの色相の平均を求める機能.色 相の平均を求める際,度数の総和を色の数で割ったと しても,度数法では正しく平均を求めることが出来な い.そのため,色相の値を弧度法に変換し sin と cos の平均を求めた後に度数法に戻すことで色相の平均を 計算している.

**マイノリティカラー抽出:** キャンバス上の色の中で,他の

<sup>\*1</sup> PCCS(日本色研配色体系): 一般財団法人日本色彩研究所が開発 した表色系. ヒュー (Hue) と呼ぶ色相と, 明度と彩度をまとめ たトーン (Tone) で色を整理し,表示する. [3]

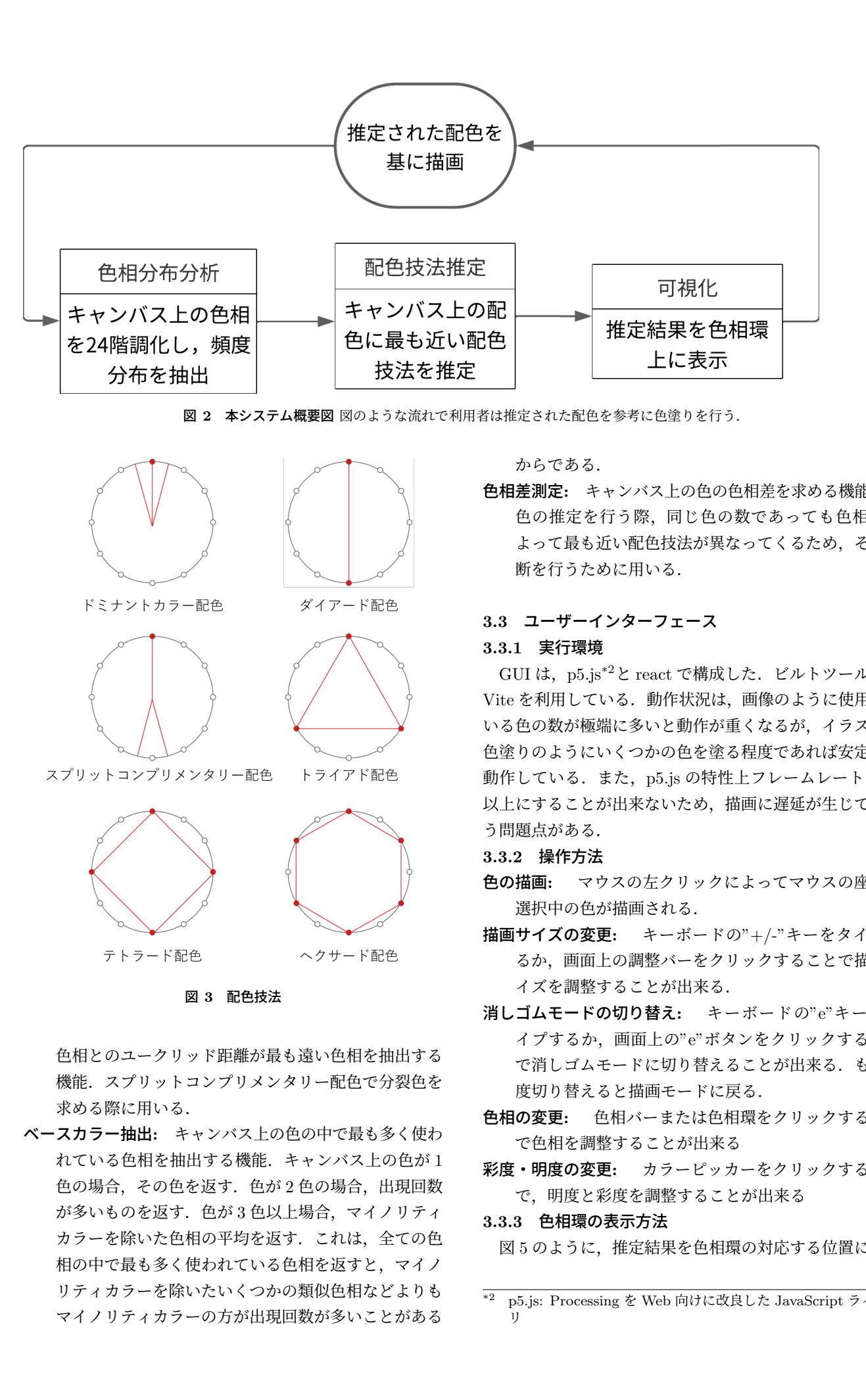

図 **2** 本システム概要図 図のような流れで利用者は推定された配色を参考に色塗りを行う.

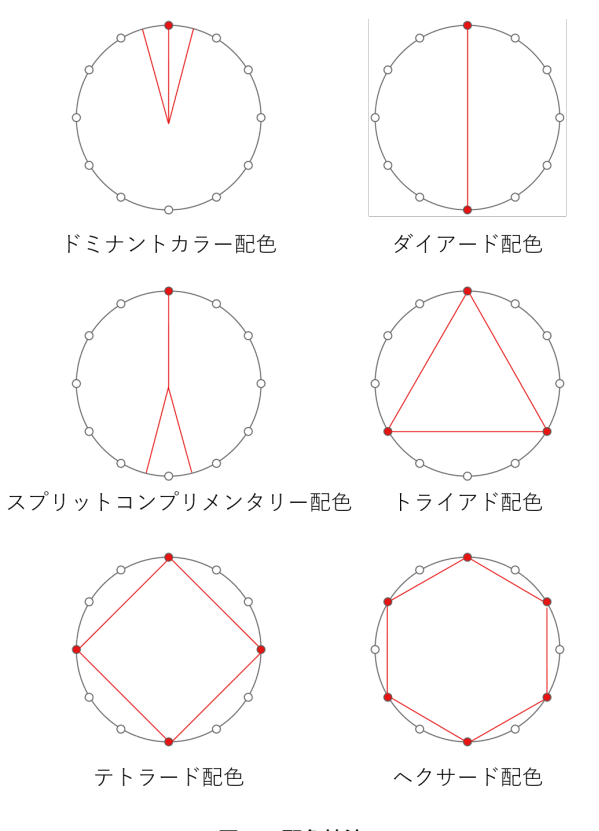

図 **3** 配色技法

色相とのユークリッド距離が最も遠い色相を抽出する 機能. スプリットコンプリメンタリー配色で分裂色を 求める際に用いる.

ベースカラー抽出**:** キャンバス上の色の中で最も多く使わ れている色相を抽出する機能.キャンバス上の色が 1 色の場合,その色を返す.色が 2 色の場合,出現回数 が多いものを返す. 色が3色以上場合、マイノリティ カラーを除いた色相の平均を返す.これは,全ての色 相の中で最も多く使われている色相を返すと,マイノ リティカラーを除いたいくつかの類似色相などよりも マイノリティカラーの方が出現回数が多いことがある

からである.

色相差測定**:** キャンバス上の色の色相差を求める機能.配 色の推定を行う際,同じ色の数であっても色相差に よって最も近い配色技法が異なってくるため,その判 断を行うために用いる.

# **3.3** ユーザーインターフェース

#### **3.3.1** 実行環境

GUI は,p5.js\*2と react で構成した.ビルトツールには Vite を利用している.動作状況は,画像のように使用して いる色の数が極端に多いと動作が重くなるが,イラストの 色塗りのようにいくつかの色を塗る程度であれば安定して 動作している. また, p5.js の特性上フレームレートを 60 以上にすることが出来ないため,描画に遅延が生じてしま う問題点がある.

#### **3.3.2** 操作方法

- 色の描画**:** マウスの左クリックによってマウスの座標に 選択中の色が描画される.
- 描画サイズの変更**:** キーボードの"+/-"キーをタイプす るか,画面上の調整バーをクリックすることで描画サ イズを調整することが出来る.
- 消しゴムモードの切り替え**:** キーボードの"e"キーをタ イプするか,画面上の"e"ボタンをクリックすること で消しゴムモードに切り替えることが出来る.もう一 度切り替えると描画モードに戻る.
- 色相の変更**:** 色相バーまたは色相環をクリックすること で色相を調整することが出来る
- 彩度・明度の変更**:** カラーピッカーをクリックすること で,明度と彩度を調整することが出来る
- **3.3.3** 色相環の表示方法

図5のように、推定結果を色相環の対応する位置に点で

p5.js: Processing を Web 向けに改良した JavaScript ライブラ リ

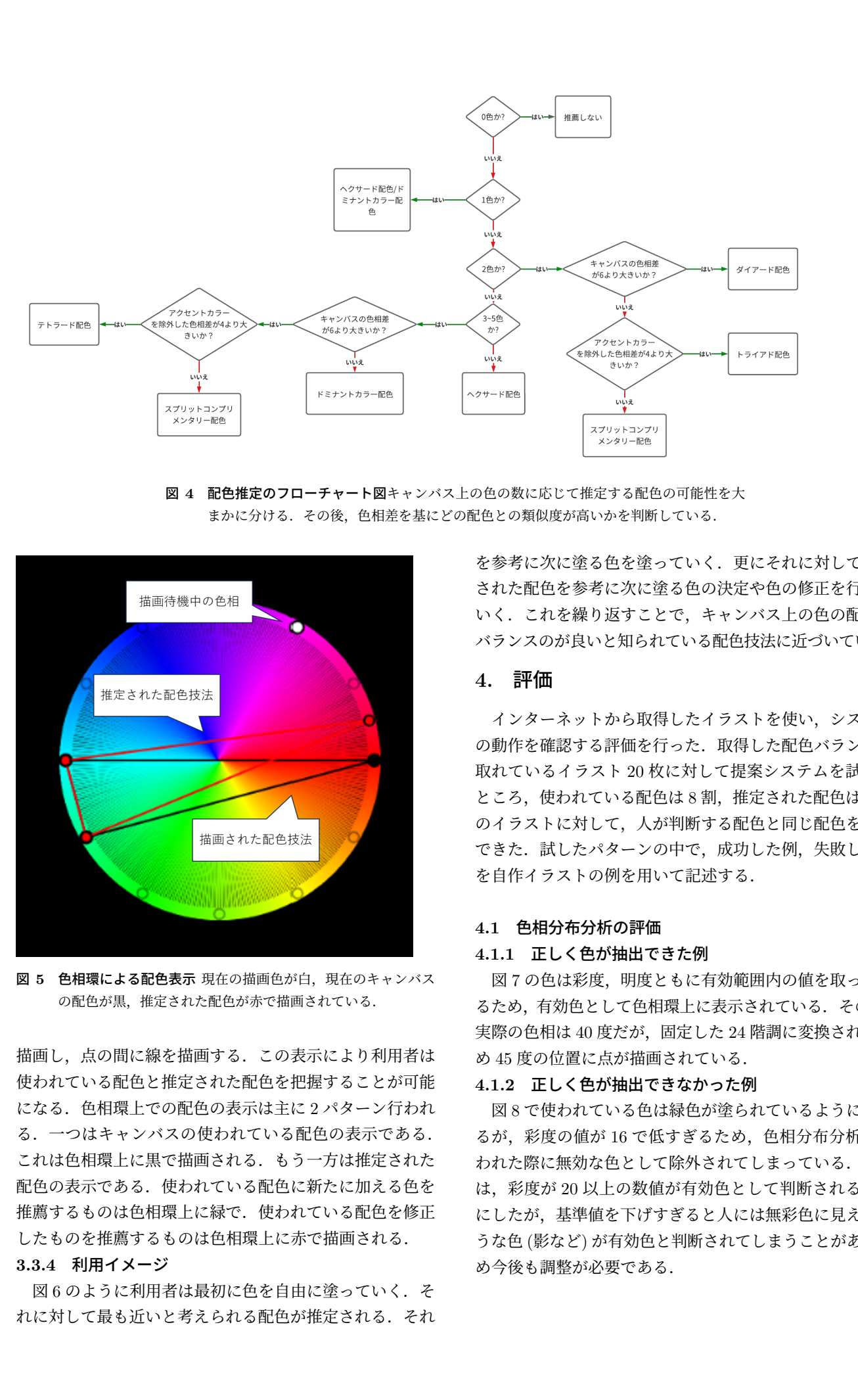

図 **4** 配色推定のフローチャート図キャンバス上の色の数に応じて推定する配色の可能性を大 まかに分ける.その後,色相差を基にどの配色との類似度が高いかを判断している.

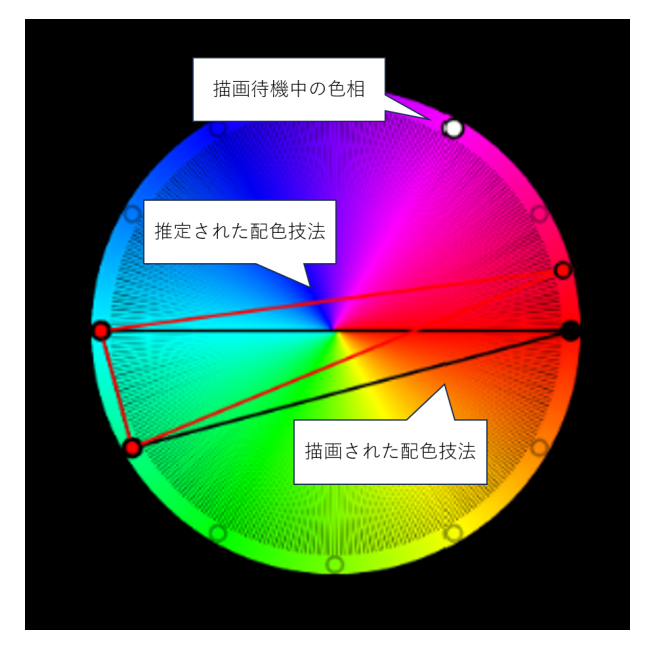

図 **5** 色相環による配色表示 現在の描画色が白,現在のキャンバス の配色が黒,推定された配色が赤で描画されている.

描画し,点の間に線を描画する.この表示により利用者は 使われている配色と推定された配色を把握することが可能 になる.色相環上での配色の表示は主に 2 パターン行われ る.一つはキャンバスの使われている配色の表示である. これは色相環上に黒で描画される.もう一方は推定された 配色の表示である.使われている配色に新たに加える色を 推薦するものは色相環上に緑で.使われている配色を修正 したものを推薦するものは色相環上に赤で描画される.

#### **3.3.4** 利用イメージ

図6のように利用者は最初に色を自由に塗っていく. そ れに対して最も近いと考えられる配色が推定される.それ

を参考に次に塗る色を塗っていく.更にそれに対して推定 された配色を参考に次に塗る色の決定や色の修正を行って いく.これを繰り返すことで,キャンバス上の色の配色が バランスのが良いと知られている配色技法に近づいていく.

#### **4.** 評価

インターネットから取得したイラストを使い,システム の動作を確認する評価を行った. 取得した配色バランスが 取れているイラスト 20枚に対して提案システムを試した ところ,使われている配色は 8 割,推定された配色は 6 割 のイラストに対して,人が判断する配色と同じ配色を推定 できた.試したパターンの中で,成功した例,失敗した例 を自作イラストの例を用いて記述する.

#### **4.1** 色相分布分析の評価

#### **4.1.1** 正しく色が抽出できた例

図7の色は彩度、明度ともに有効範囲内の値を取ってい るため,有効色として色相環上に表示されている.その際, 実際の色相は 40 度だが、固定した 24 階調に変換されるた め 45 度の位置に点が描画されている.

#### **4.1.2** 正しく色が抽出できなかった例

図 8 で使われている色は緑色が塗られているように見え るが,彩度の値が 16 で低すぎるため,色相分布分析が行 われた際に無効な色として除外されてしまっている.今回 は,彩度が 20 以上の数値が有効色として判断されるよう にしたが,基準値を下げすぎると人には無彩色に見えるよ うな色 (影など) が有効色と判断されてしまうことがあるた め今後も調整が必要である.

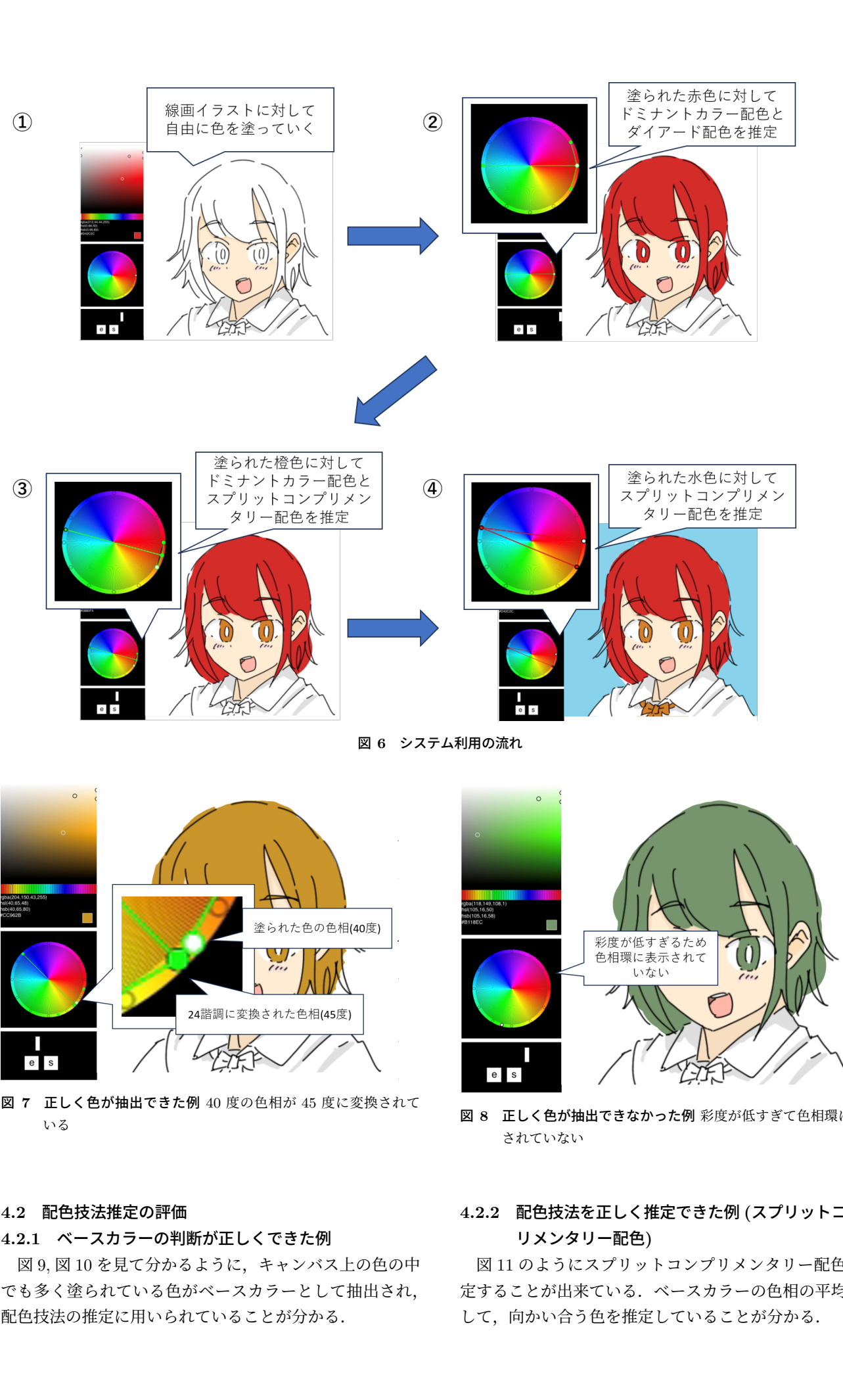

図 **6** システム利用の流れ

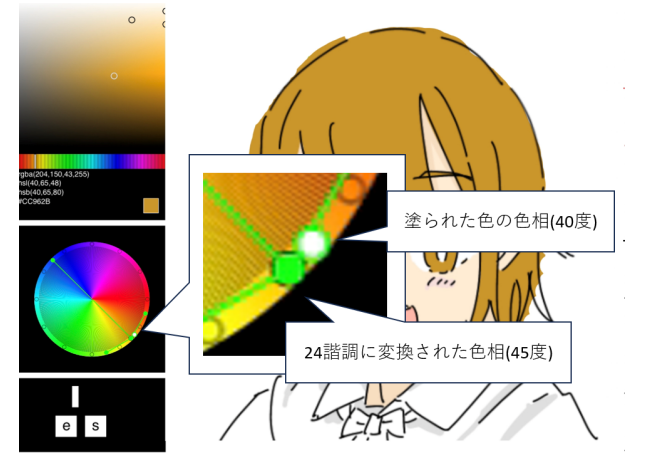

図 **7** 正しく色が抽出できた例 40 度の色相が 45 度に変換されて いる

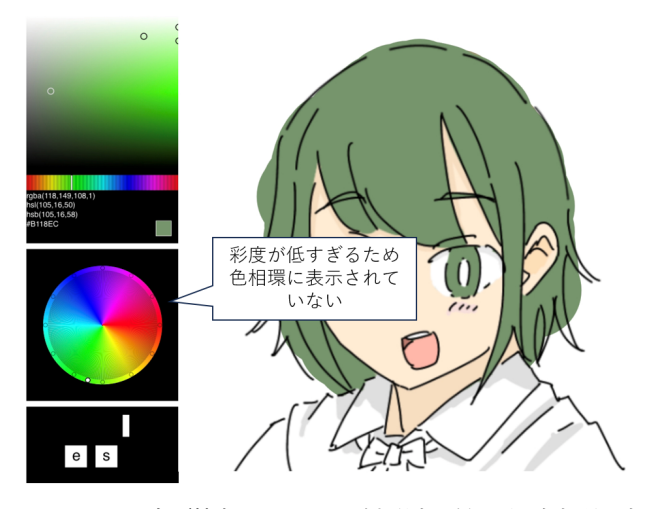

図 **8** 正しく色が抽出できなかった例 彩度が低すぎて色相環に表示 されていない

#### **4.2** 配色技法推定の評価

#### **4.2.1** ベースカラーの判断が正しくできた例

図 9, 図 10 を見て分かるように,キャンバス上の色の中 でも多く塗られている色がベースカラーとして抽出され, 配色技法の推定に用いられていることが分かる.

# **4.2.2** 配色技法を正しく推定できた例 **(**スプリットコンプ リメンタリー配色**)**

図 11 のようにスプリットコンプリメンタリー配色を推 定することが出来ている.ベースカラーの色相の平均に対 して、向かい合う色を推定していることが分かる.

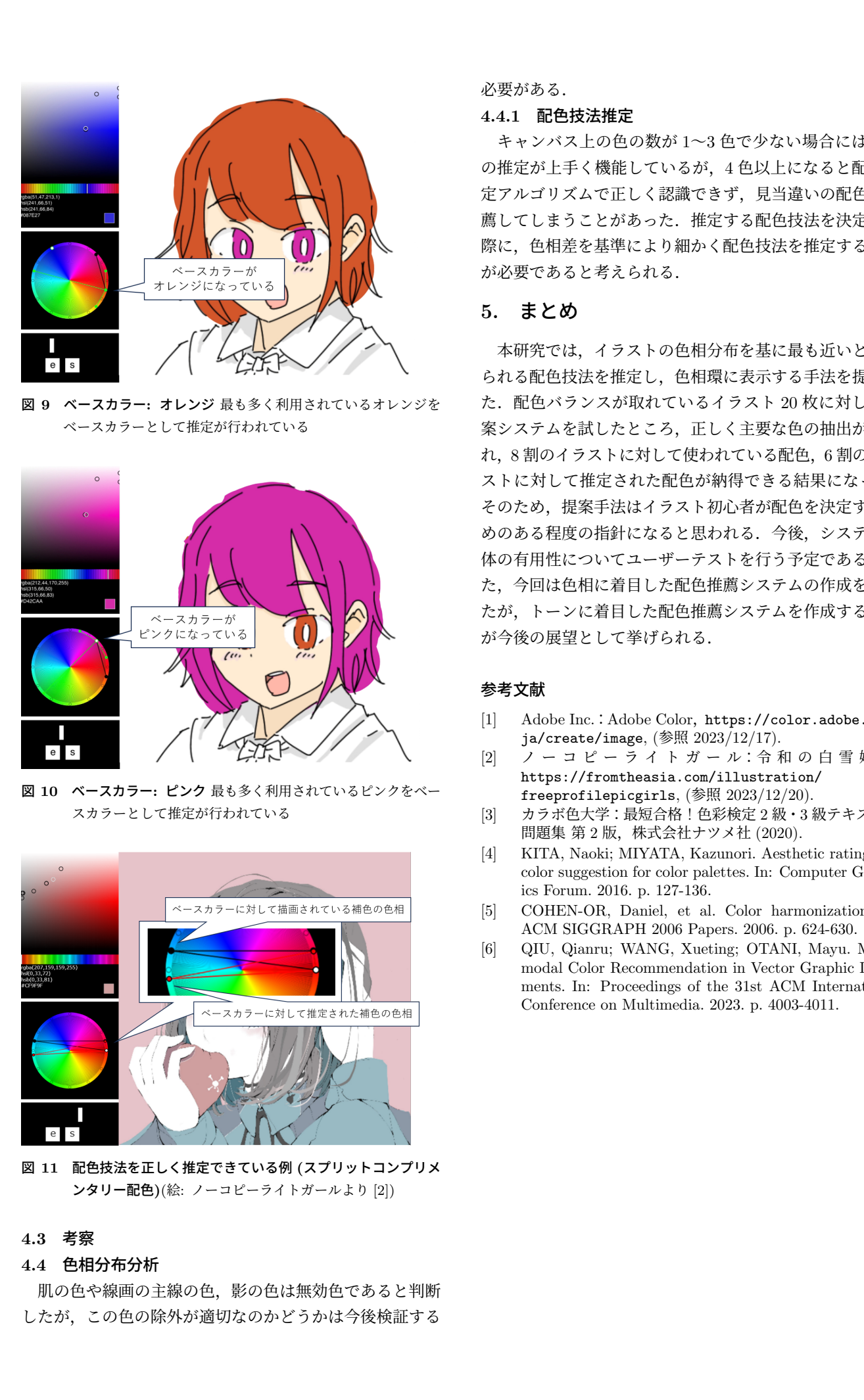

図 **9** ベースカラー**:** オレンジ 最も多く利用されているオレンジを ベースカラーとして推定が行われている

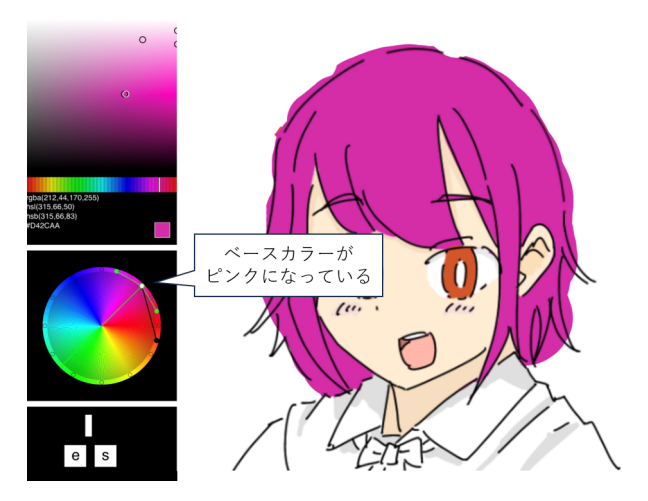

図 **10** ベースカラー**:** ピンク 最も多く利用されているピンクをベー スカラーとして推定が行われている

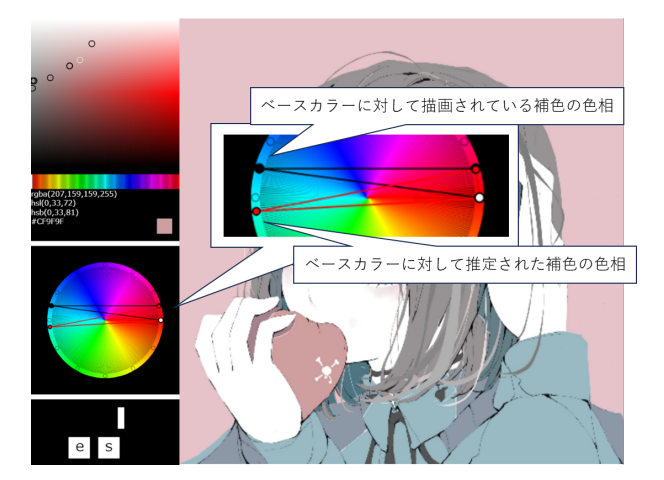

図 **11** 配色技法を正しく推定できている例 **(**スプリットコンプリメ ンタリー配色**)**(絵: ノーコピーライトガールより [2])

# **4.3** 考察

# **4.4** 色相分布分析

肌の色や線画の主線の色,影の色は無効色であると判断 したが,この色の除外が適切なのかどうかは今後検証する

#### 必要がある.

#### **4.4.1** 配色技法推定

キャンバス上の色の数が 1~3 色で少ない場合には配色 の推定が上手く機能しているが,4 色以上になると配色推 定アルゴリズムで正しく認識できず,見当違いの配色を推 薦してしまうことがあった.推定する配色技法を決定する 際に,色相差を基準により細かく配色技法を推定すること が必要であると考えられる.

# **5.** まとめ

本研究では,イラストの色相分布を基に最も近いと考え られる配色技法を推定し,色相環に表示する手法を提案し た. 配色バランスが取れているイラスト 20枚に対して提 案システムを試したところ,正しく主要な色の抽出が行わ れ,8 割のイラストに対して使われている配色,6 割のイラ ストに対して推定された配色が納得できる結果になった. そのため、提案手法はイラスト初心者が配色を決定するた めのある程度の指針になると思われる.今後,システム全 体の有用性についてユーザーテストを行う予定である. ま た,今回は色相に着目した配色推薦システムの作成を行っ たが,トーンに着目した配色推薦システムを作成すること が今後の展望として挙げられる.

#### 参考文献

- [1] Adobe Inc.: Adobe Color, https://color.adobe.com/ ja/create/image, (参照 2023/12/17).
- [2] ノ ー コ ピ ー ラ イ ト ガ ー ル:令 和 の 白 雪 姫 ., https://fromtheasia.com/illustration/ freeprofilepicgirls, (参照 2023/12/20).
- [3] カラボ色大学:最短合格!色彩検定 2 級・3 級テキスト& 問題集 第 2 版, 株式会社ナツメ社 (2020).
- [4] KITA, Naoki; MIYATA, Kazunori. Aesthetic rating and color suggestion for color palettes. In: Computer Graphics Forum. 2016. p. 127-136.
- [5] COHEN-OR, Daniel, et al. Color harmonization. In: ACM SIGGRAPH 2006 Papers. 2006. p. 624-630.
- [6] QIU, Qianru; WANG, Xueting; OTANI, Mayu. Multimodal Color Recommendation in Vector Graphic Documents. In: Proceedings of the 31st ACM International Conference on Multimedia. 2023. p. 4003-4011.